# SOUTHEAST KOOTENAY Grade 7 - Week 11

## Learning Opportunities for the Week of: June 15 - 19

Please refer to the learning plan mapped out below to establish a routine for your child during the time away from in class instruction. Please keep in mind your child's learning will look different and is **not meant to be a stressful experience**.

**IMPORTANT**: Please upload all your learning opportunities onto your **portfolios** on the **portal**. This is how your teachers will view your work. Please make sure to title your work with the week and the subject and also tag the subject so it is easier for the teacher to find. Thanks!

LITERACY/LANGUAGES (30-45 minutes per day):

**1) READ** something of your choice for 20 minutes every day. This can be a novel, magazine, online story, article, a how-to manual, etc.—you choose! It should be something you enjoy.

**2) GO OUTSIDE**. Try to find a place where you can just sit and tune into your senses. Close your eyes—what can you hear? Open your eyes—what do you see? Breathe deeply—what do you smell? If you are sitting on the ground, run your hands over this surface—what can you feel?

This is the process many writers, poets, artists, and musicians use for **INSPIRATION** for their creativity.

**3) WRITE A POEM inspired by your sensory surroundings.** It can be **FREE VERSE**, which just means that you don't have to follow any set rules or formats or worry about rhyming. Here's an example:

Peace is... When you are outside on a nice warm day With a cold glass of yellow lemonade. Slurp, slurp, slurp. Feeling the warm sun on my back, Rubbing my hands through the wet green grass, Listening to the birds singing a distance away. Quiet... Now that's PEACE! Source: https://www.familyfriendpoems.com/poem/peace-and-quiet

**4) POST** your poem on your portfolio, with **one or two sentences about what INSPIRED** you to write that poem.

NUMERACY (30-45 minutes per day):

## **Creating a Fair Game**

#### 1) Vocabulary needed for the task

**Experimental probability**: This is determined by performing an experiment, like rolling a die 20 times and then recording the amount of times it shows a four. That's an example of an experiment. You could also spin a spinner and record how many times it lands on blue.

**Multiple Trials** – Some examples of multiple trials are: toss two coins, roll two dice, spin a spinner twice or for a more interesting multiple trial try a combination of one or more of each. A trial is doing one of those things. But a multiple trial is doing at least two.

**Outcome**: Is the result of a trial. For example: roll a six sided dice and get the number one. That is the outcome.

**Independent Events**: Two events are independent if one outcome does not depend on the other. An example would be tossing a coin and landing on heads then pulling a card from a deck and getting a King. **Fair Game** : A **fair game** is a **game** in which there is an equal chance of winning or losing. We can say that if a **game** is **fair** if the **probability** of winning is equal to the **probability** of losing.

#### 2) Your Task:

Your task is to invent a **fair game** for at least **two players** using a variety of events. (at least two) The game must require the players to perform **multiple trials** during the course of the game. This game could be in the form of a board game, or a card game, or dice/spinner game, or anything else that your imagination can come up with.

### Please be as creative as you wish.

## \*Also, and <u>very important</u>, provide the rules of your game and include how a player knows they win.

#### Questions to consider:

What is the probability of rolling a six sided dice and getting a 4? What is the probability of tossing a coin and getting heads? What is the probability of choosing a card from a deck of 52 cards and getting a club? What is the probability of having to do all three? (rolling a 4, flipping a head and pulling a club) What if I was only able to advance in a game if I had to achieve one, two or all three of these outcomes? What if I only had to achieve one of these outcomes to be able to advance in the game? Have fun designing your game of chance.

#### SOCIAL STUDIES:

**1) WATCH** this quick YouTube video. It shows the different **accents** and **dialects** that people who speak the same language can have. It is based in the United Kingdom and Ireland. Notice the differences in such short distances. Remember, the United Kingdom and Ireland is 4 times SMALLER than BC and 41 time SMALLER than Canada!

#### https://youtu.be/-8mzWkuOxz8

**Accent:** a distinctive type of pronunciation of a language, especially one associated with a particular nation or locality.

**Dialect:** a form of a language which is peculiar to a specific region or social group.

2) COMPARE Canada with the same lens and answer the following questions:

- a. Does our country have different dialects or accents depending on where you are from?
- b. What provinces/territories or cities have different accents/dialects, that you know of or have heard?
- c. Why do you think these types of differences exist in our country?

**3) POST** your answers and thoughts about this interesting topic on the portfolio.

#### SCIENCE/INVESTIGATE/EXPLORE:

#### **Inquiry Project**

This is your last science-based learning opportunity of the year! Take your time and be creative.

#### <u> Part 1 - Thinking</u>

- 1. Brainstorm: What am I wondering about? (Choose one question from your brainstorm)
- 2. Think: How will I answer my question? (Experiment? Research? Something else?)
- 3. Demonstrate: How will I share what I learned? (Written? Oral? Visual? Something else?)

#### Part 2 - Learning

- 4. Knowledge: What did I learn?
- 5. What resources did I use?

#### Part 3 - Reflection

- 6. What did I do well?
- 7. What could I improve on?
- 8. What questions do I have now?

#### OUTDOORS/HEALTHY LIVING: FIRST, I WILL...

Complete the **Physical Activity Log Week 11** for **June 15-22** for **3 to 6 days found on the SD5 portal**. Any physical activity is acceptable for your PE log! \*Watch the VIDEO on how to complete your log on a COMPUTER or LAPTOP from Mr. Fleming and Ms. Petterson under "FEATURED LINKS" on the portal in the Physical Education 7-8-9 class.

**NEXT, I WILL ...** Try the **10 Soccer Challenges**! Watch the YouTube video or look at the chart below and try to complete the 10 soccer challenges. Press CTRL + Click (on a Mac - *command* + *click*) on the link: <u>https://www.youtube.com/watch?v=ocH8f6szQew</u> Click on this link for the chart: <u>10 Soccer Challenges Chart</u>

#### FINALLY, I WILL...

Submit your completed Physical Activity Log Week 11 June 15-22: Open your log in the Portal under "Assignments" & click on "Physical Activity Log Week 10" Click on the yellow (near the bottom of the page).

#### \*DEADLINE to submit your FINAL Physical Activity Log is Monday, June 22nd!

#### **ONLINE LEARNING LINKS:**

#### CONNECT WITH TEACHERS/EAS:

English/Socials michelle.bannister@sd5.bc.ca michelle.paterson@sd5.bc.ca tiffany.nyquist@sd5.bc.ca

Math colin.hall@sd5.bc.ca richard.friesen@sd5.bc.ca

Educational Assistants lori.boettger@sd5.bc.ca marsha.burrows@sd5.bc.ca arlene.northey@sd5.bc.ca miriam.oler@sd5.bc.ca marilyn.sin@sd5.bc.ca Science david.pasivirta@sd5.bc.ca kate.porter@sd5.bc.ca

Outdoor/Healthy Living heather.petterson@sd5.bc.ca ryan.fleming@sd5.bc.ca

Student Services dorothy.galvin@sd5.bc.ca elaine.knudsgaard@sd5.bc.ca yvonne.brien@sd5.bc.ca pascal.gray@sd5.bc.ca

#### **ZOOM Office Hours:**

Please see the LMS website page Zoom Office Hours to connect with an EA or teacher for extra help. More to come in the future, so keep checking this page for updates!

#### **ONLINE SITES TO UTILIZE:**

https://www.mathletics.com/ca/ https://www.math-drills.com/ http://kahnacademy.org https://www.duolingo.com/ https://ed.ted.com/ https://www.getepic.com/ https://scratch.mit.edu/

## **INSTRUCTIONS:**

- 1. Open web browser
- 2. Type <u>www.sd5.bc.ca</u> into the address bar.
- 3. Click on the triangle drop down symbol beside "Utility Links". Utility Links". This will be at top right corner OR at the bottom after scrolling down depending on your computer and browser.

| <ul> <li>Utility Links</li> </ul> |        |                                              |  |  |  |
|-----------------------------------|--------|----------------------------------------------|--|--|--|
| ) Login                           | Portal | <b>⊙                                    </b> |  |  |  |
|                                   |        | 12                                           |  |  |  |

- 4. Select "Portal" from the drop down menu.
- 5. At this time the student will be asked to enter their username and password (just like they are logging on to a computer at the school). Their username is numbers and their password was changed to their student number again (unless they have logged on in the last week). It will prompt them to change it (talk to you teacher contact if you haven't done this).
- Once on the portal, scroll down to My Classes at the bottom left of the screen. There you can click on Grade 7 Learning

Opportunities.

 Also, once on the portal students can select "Portfolio" from the horizontal list near the top of the screen to see some of their school

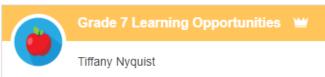

| screen to see some of their school work.                        |              |                                                                                                    |                      |                                 |       |  |
|-----------------------------------------------------------------|--------------|----------------------------------------------------------------------------------------------------|----------------------|---------------------------------|-------|--|
|                                                                 |              | 8. When students co                                                                                                    | omplete a piece of v | vork they are either going to g | go to |  |
| Galler                                                          | y Portfolios | their portfolio and add an "image" or a "document" or "text":<br><b>a. Image</b> - they find the image from their phone or computer |                      |                                 |       |  |
| b. Document - they find the document from their computer        |              |                                                                                                    |                      |                                 |       |  |
| c. Text - they work in real time typing it into their portfolio |              |                                                                                                    |                      |                                 |       |  |
|                                                                 | + техт       | MAGE                                                                                                    |                      |                                 |       |  |

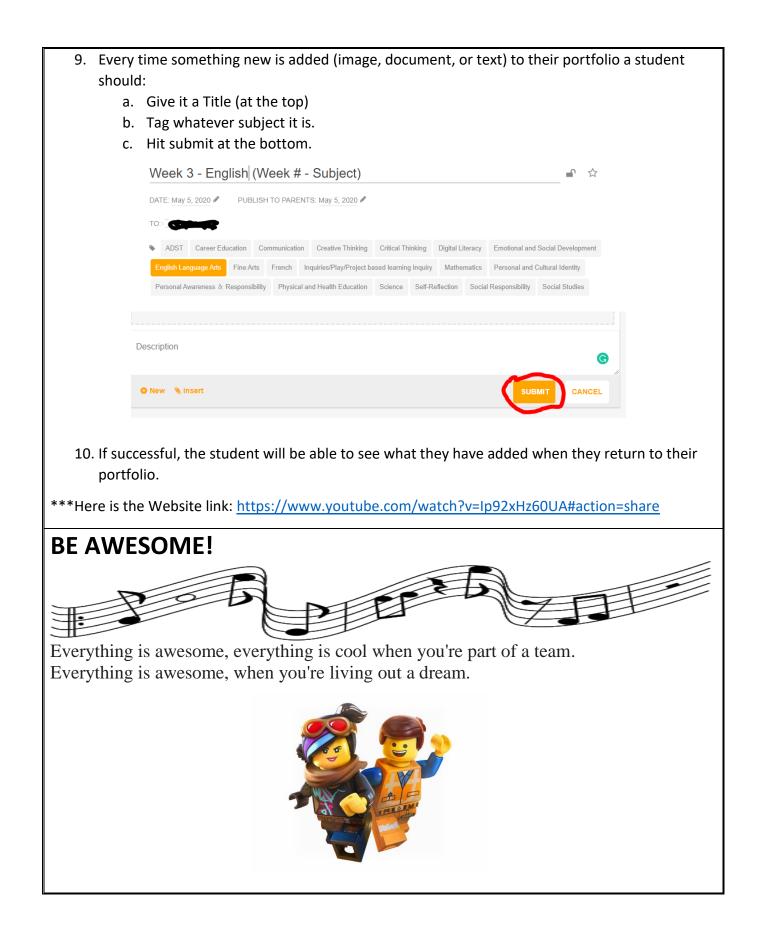

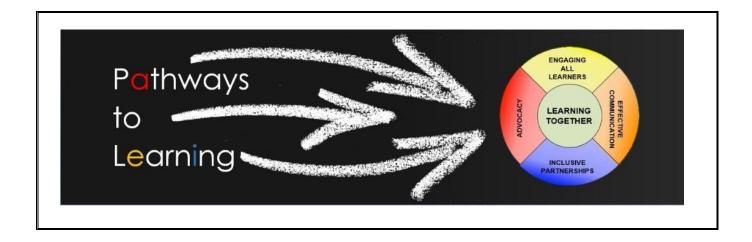